## **1. https://www.spatial.io/**

## **2. Sign up/Login**

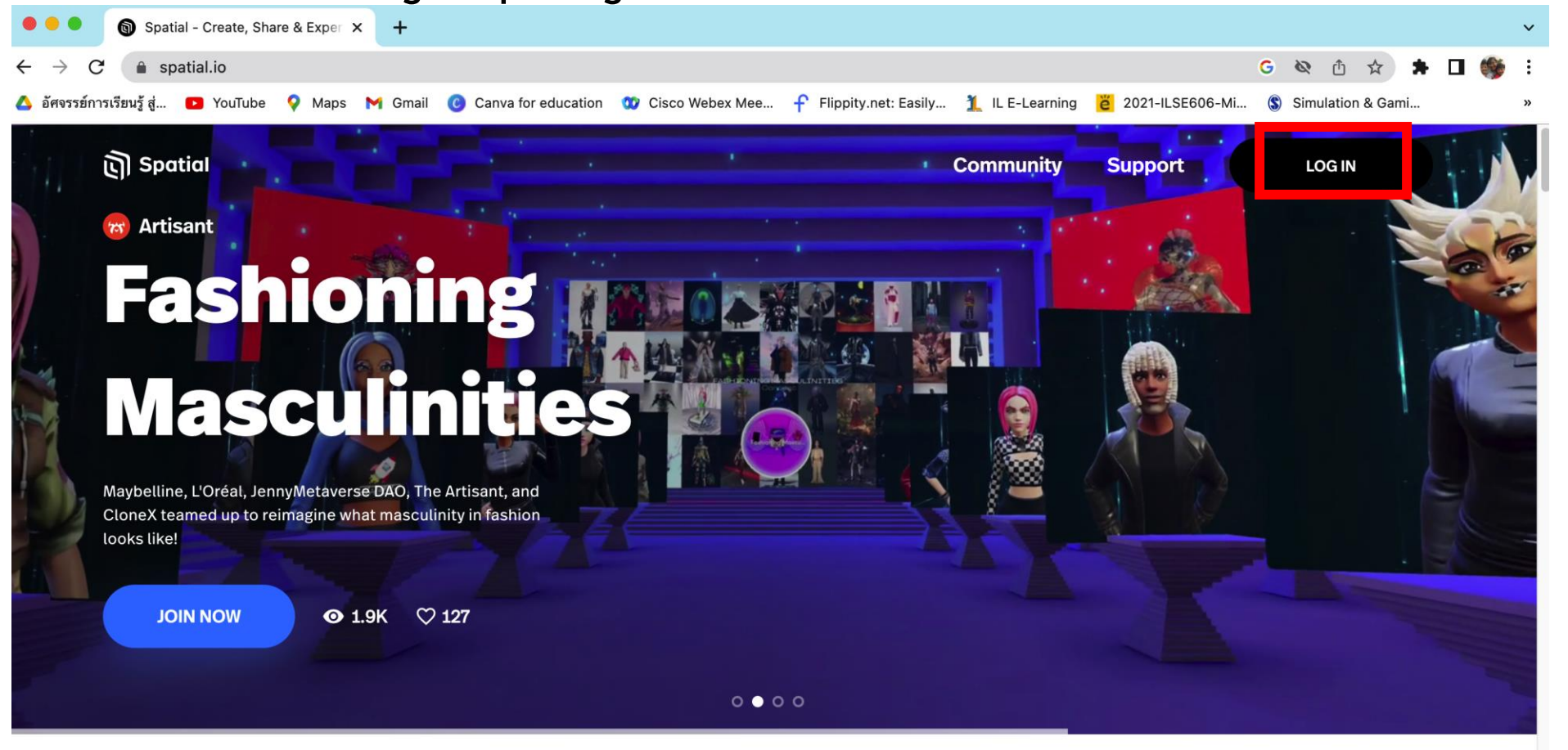

Trending Popular Live Now Newest Recent Your Spaces

Q Search...

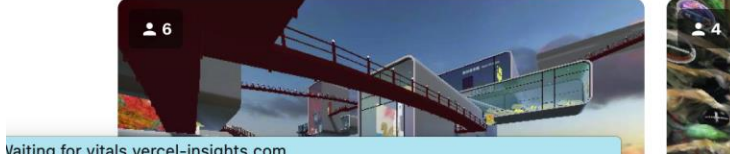

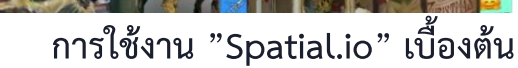

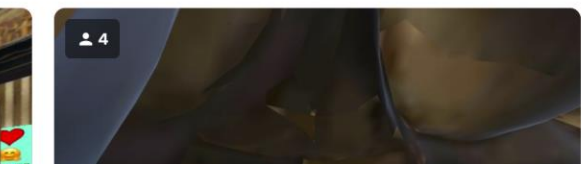

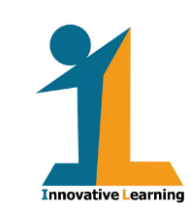

**2.** 

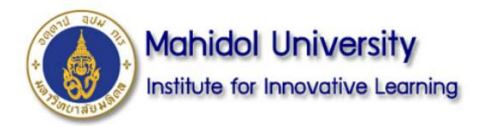

## **1. Sign in by google mail or others**

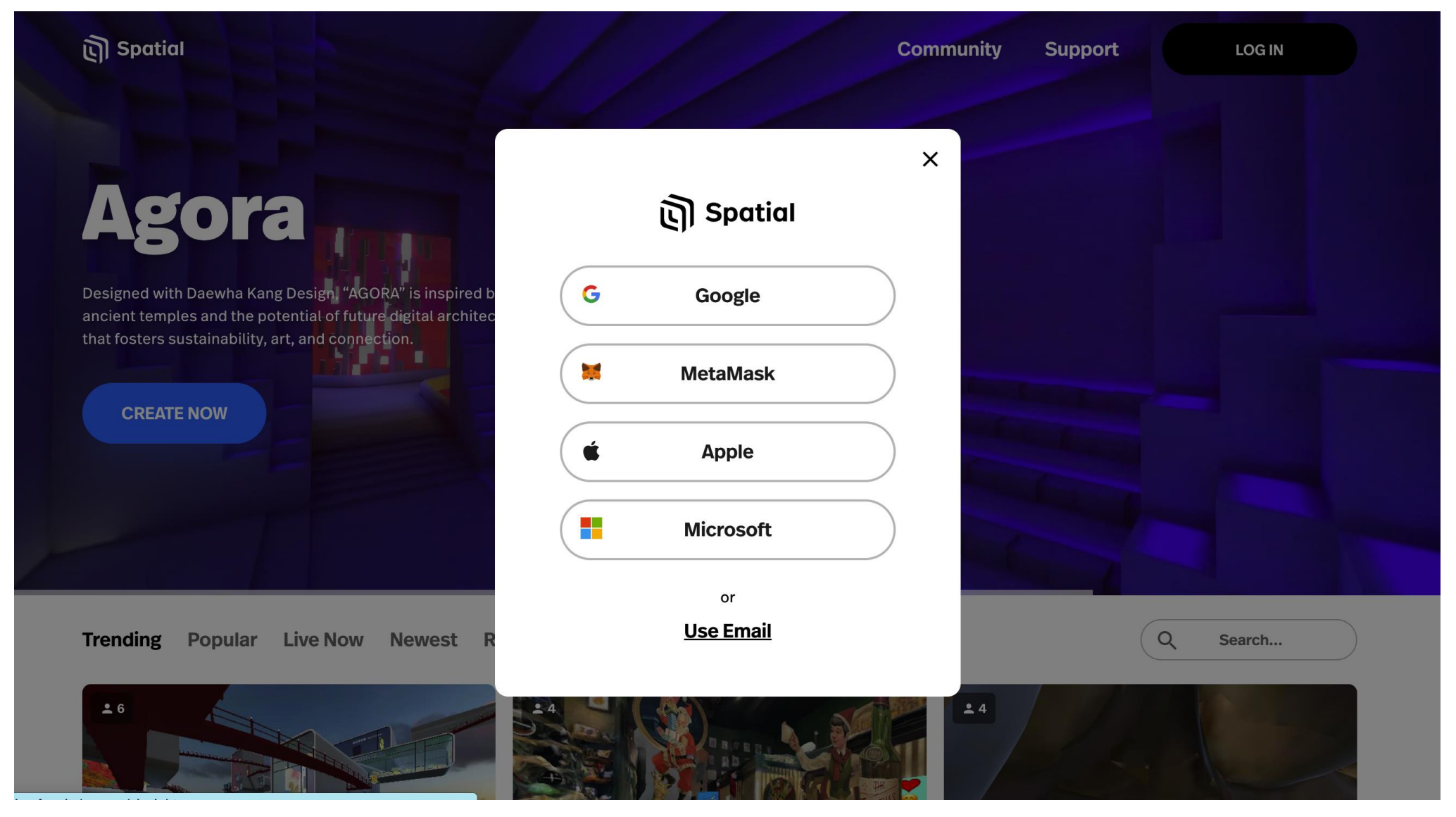

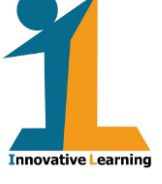

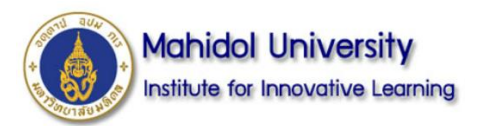

# **1. รายละเอียดข้อมูล Profile**

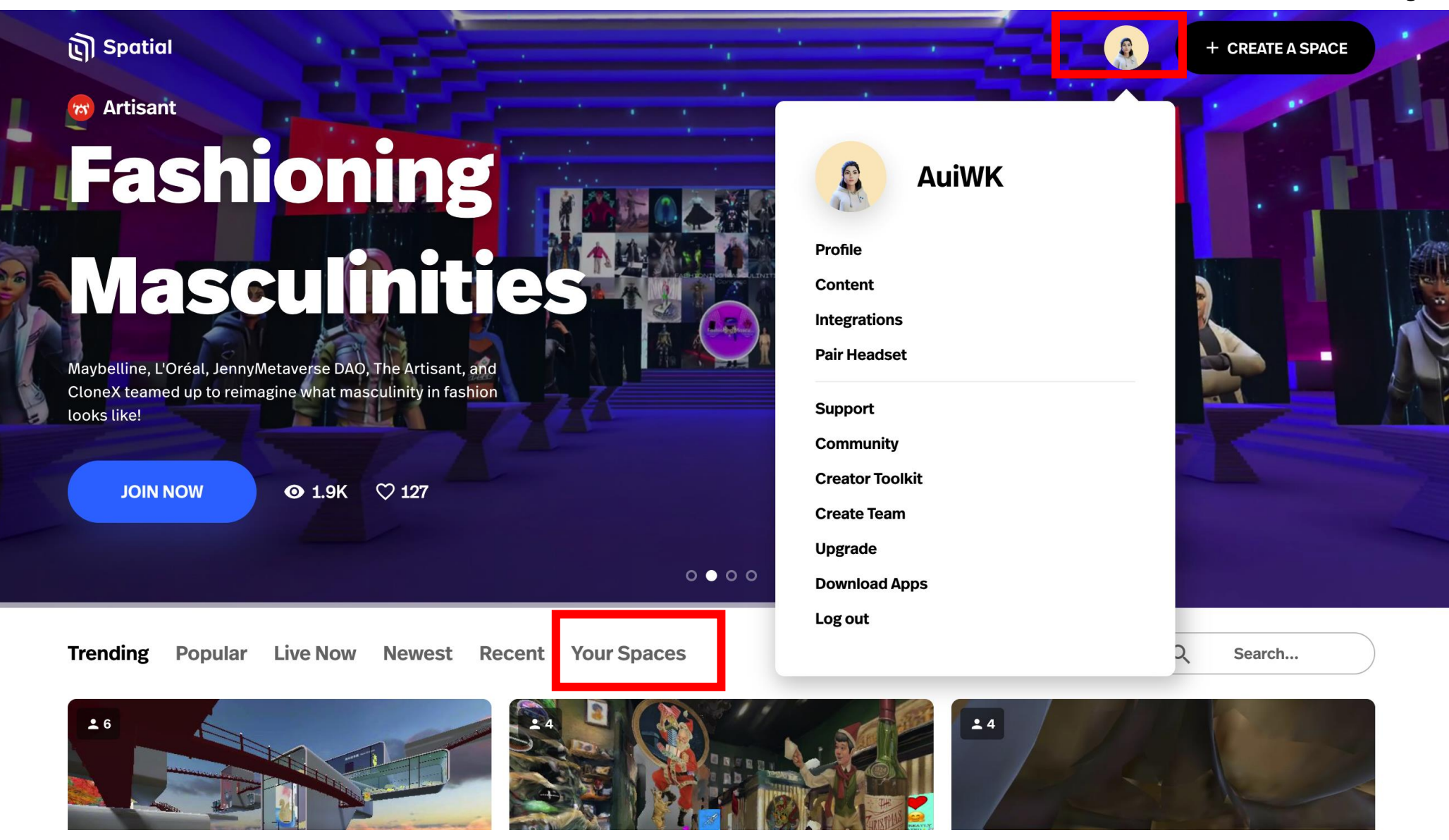

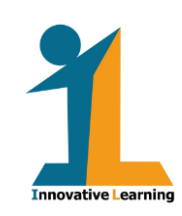

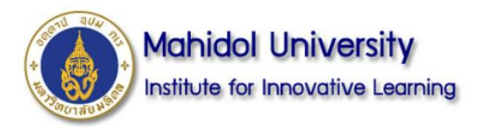

# **ตัวอย่างภาพหน้าจอ แสดงรายละเอียดข้อมูล Profile/ การแก้ไข Avatar**

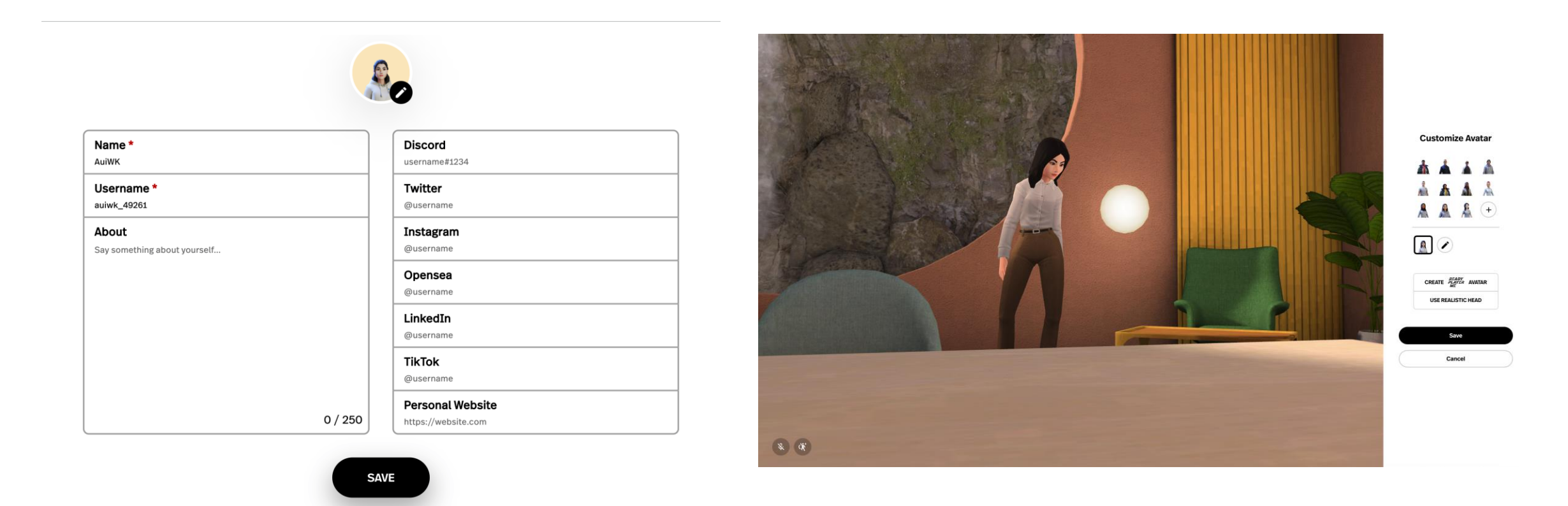

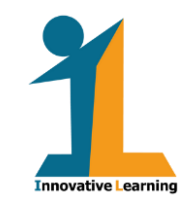

**การใช้งาน "Spatial.io" เบื้องต้น**

**CANCEL** 

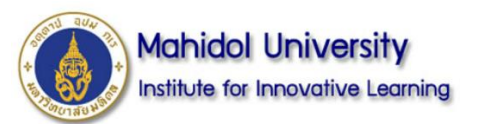

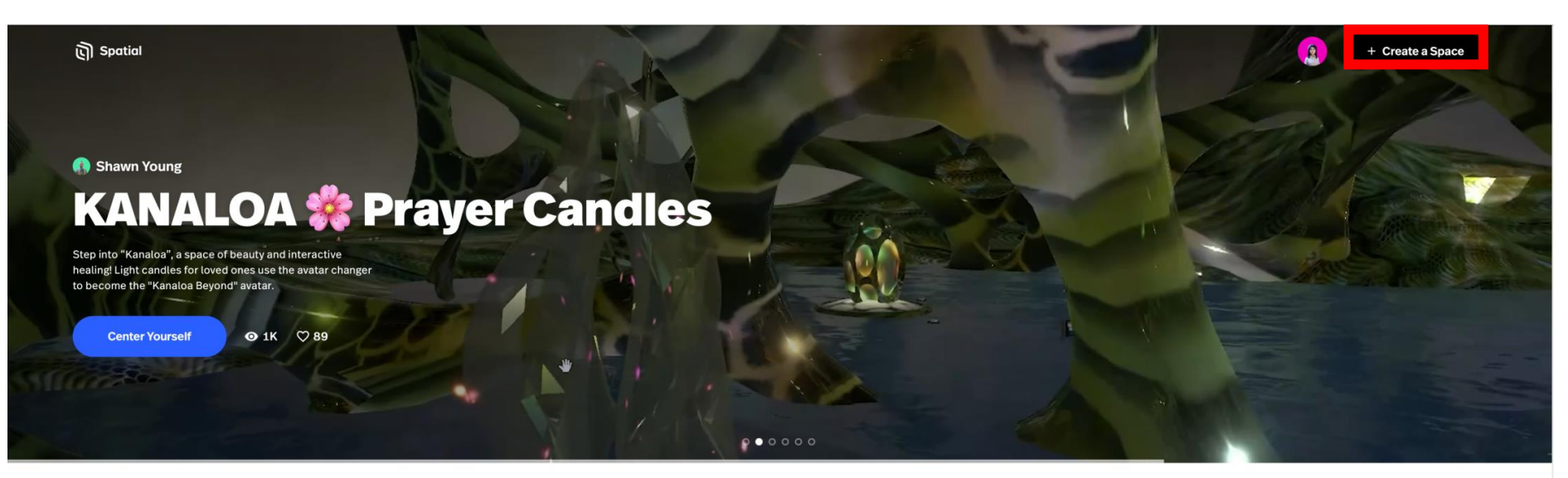

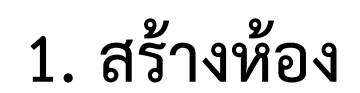

#### **Explore Immersive Spaces**

Discover the world's creativity through interactive, 3D experiences.

Trending Popular Live Now Newest Recent Your Spaces

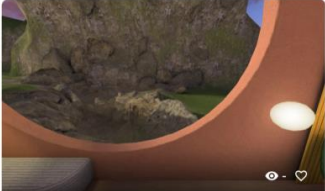

**Watcharee K.'s Home**  $\Omega$ Watcharee K.

#### **EGII210 Spaces**

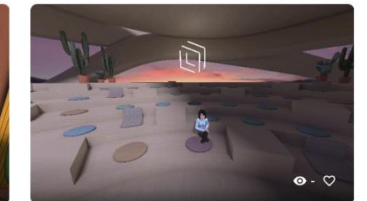

Watcharee K.'s Digital Place Watcharee K.

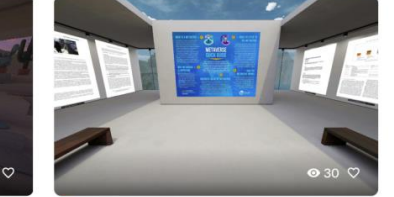

(C) Watcharee K.'s Exhibition Watcharee K.

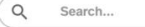

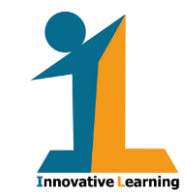

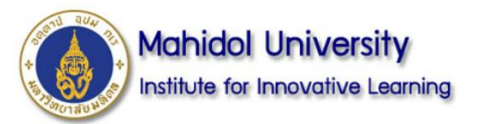

### **Create New**

**Space** 

#### Free **Creator Toolkit** Collectibles . Your Templates

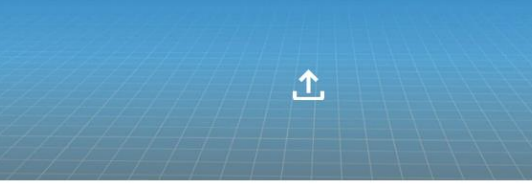

**Upload Custom Space** 

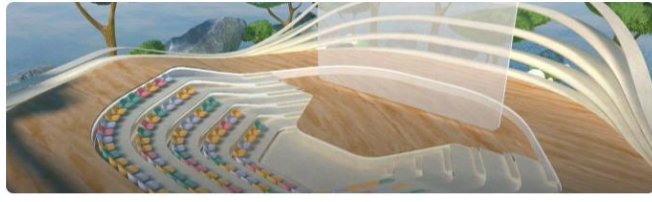

**Haven Stage** 

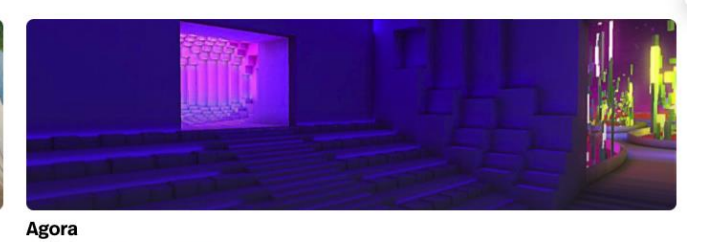

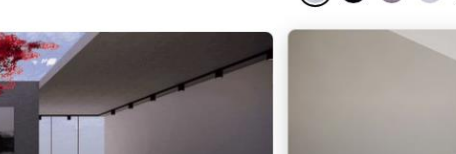

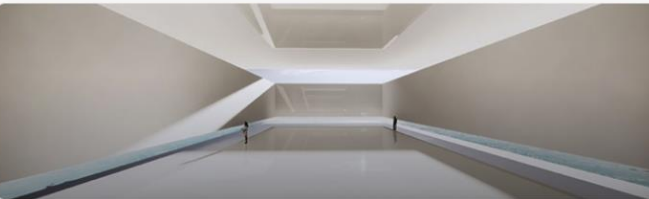

**Aeries Gallery** 

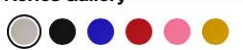

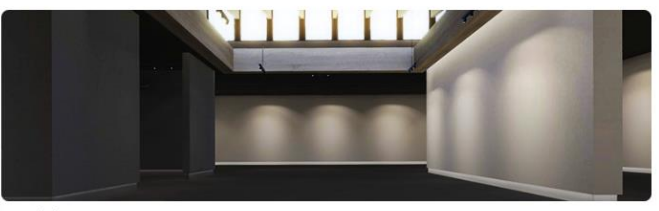

**Obsidian Gallery** 

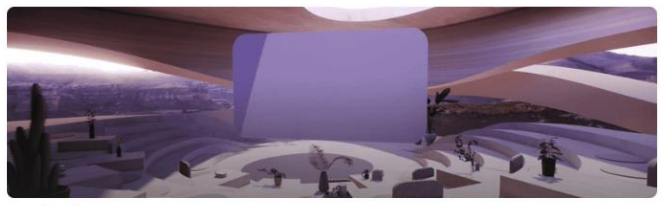

Auditorium

**Isle Gallery** 

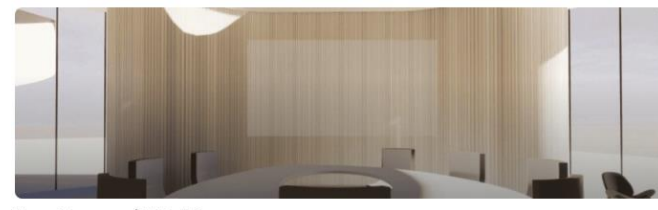

**Boardroom with Table** 

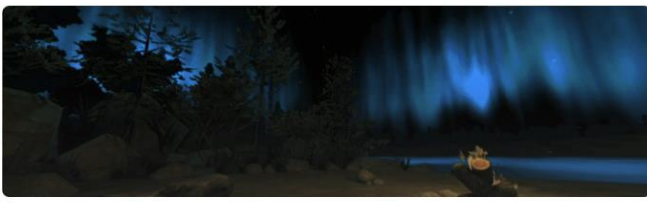

Outdoors

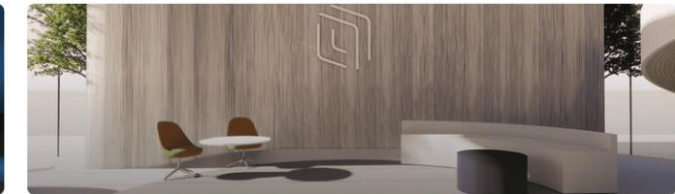

**Boardroom Lounge** 

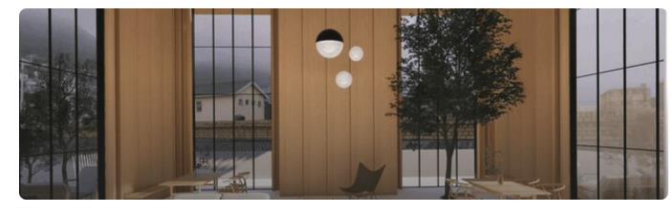

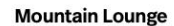

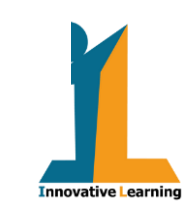

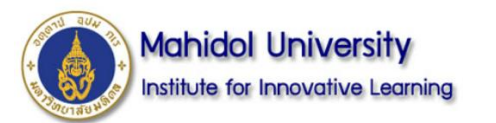

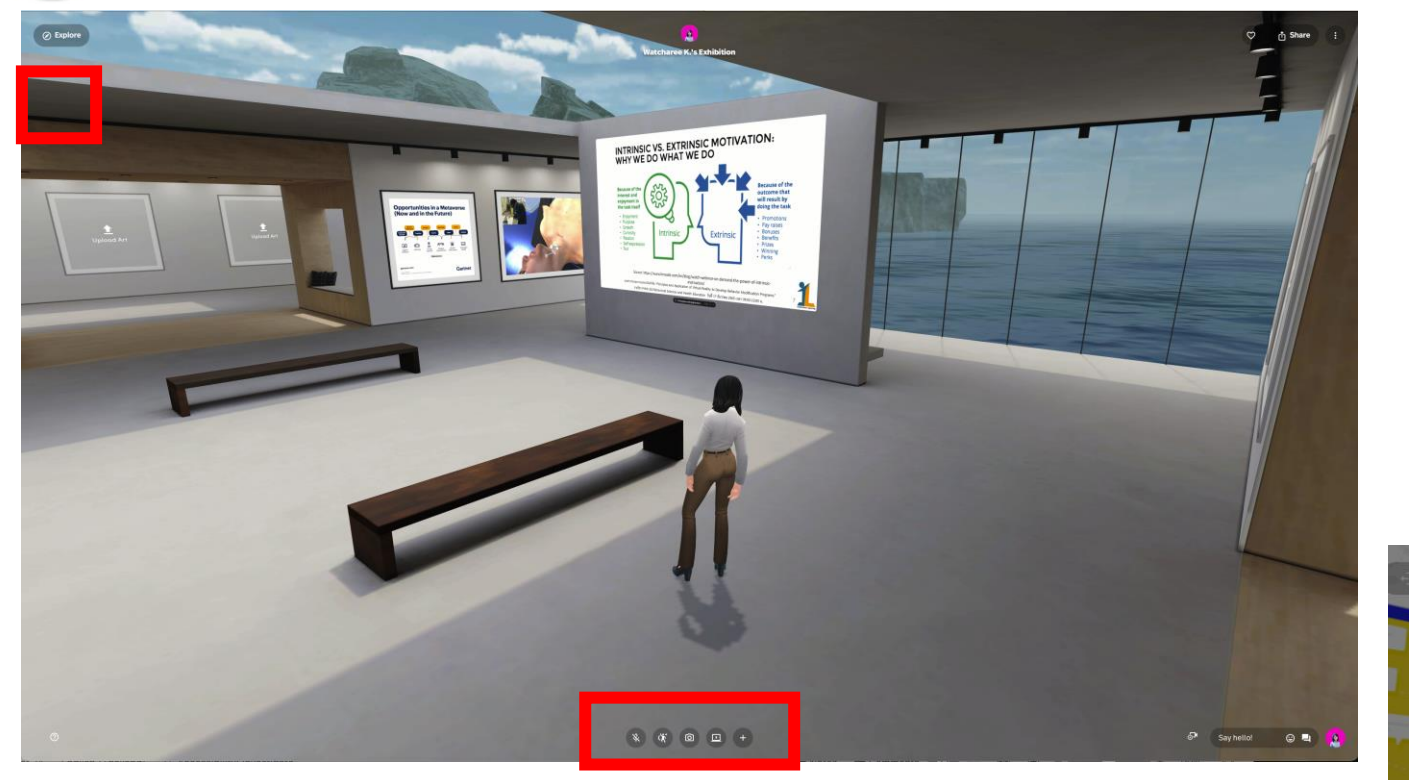

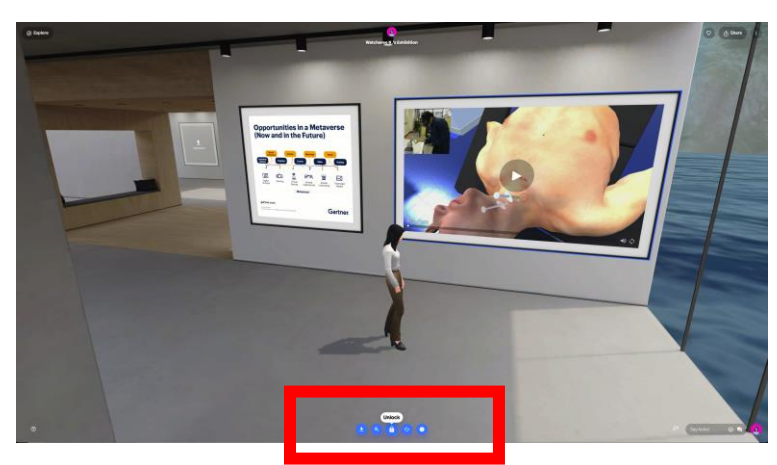

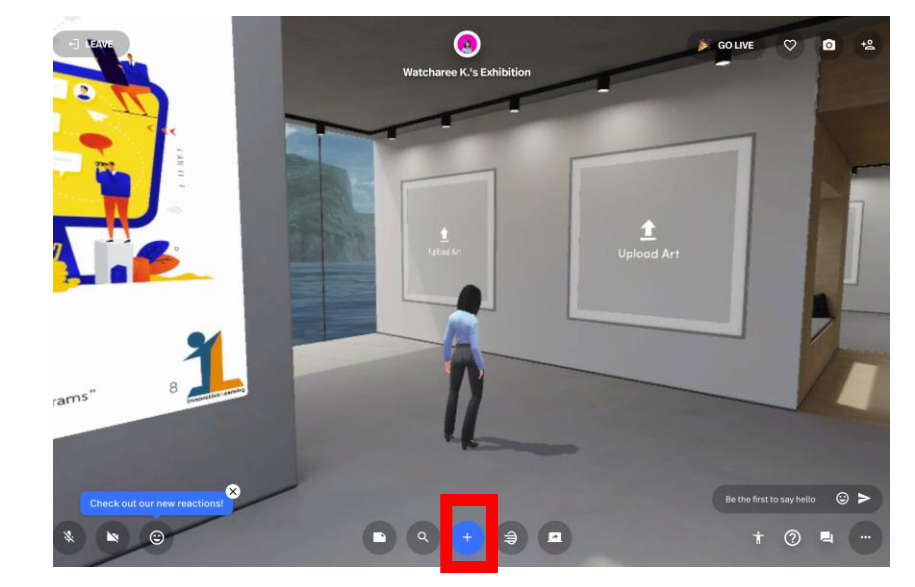

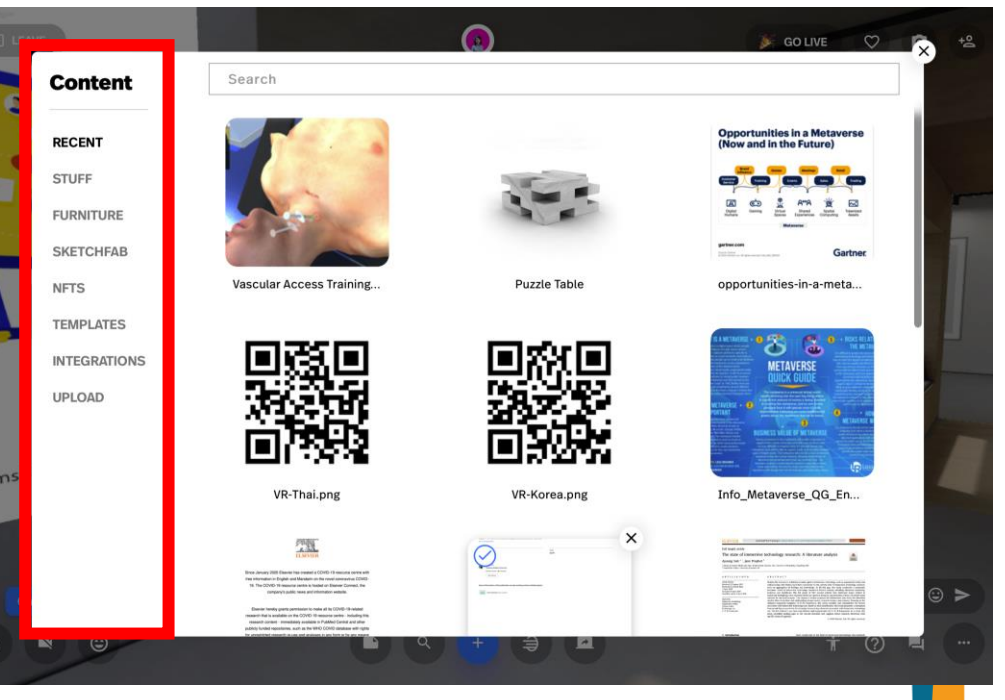

**Innovative Learning** 

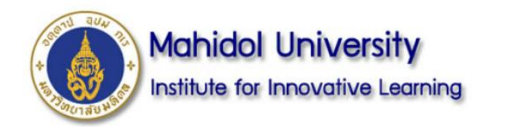

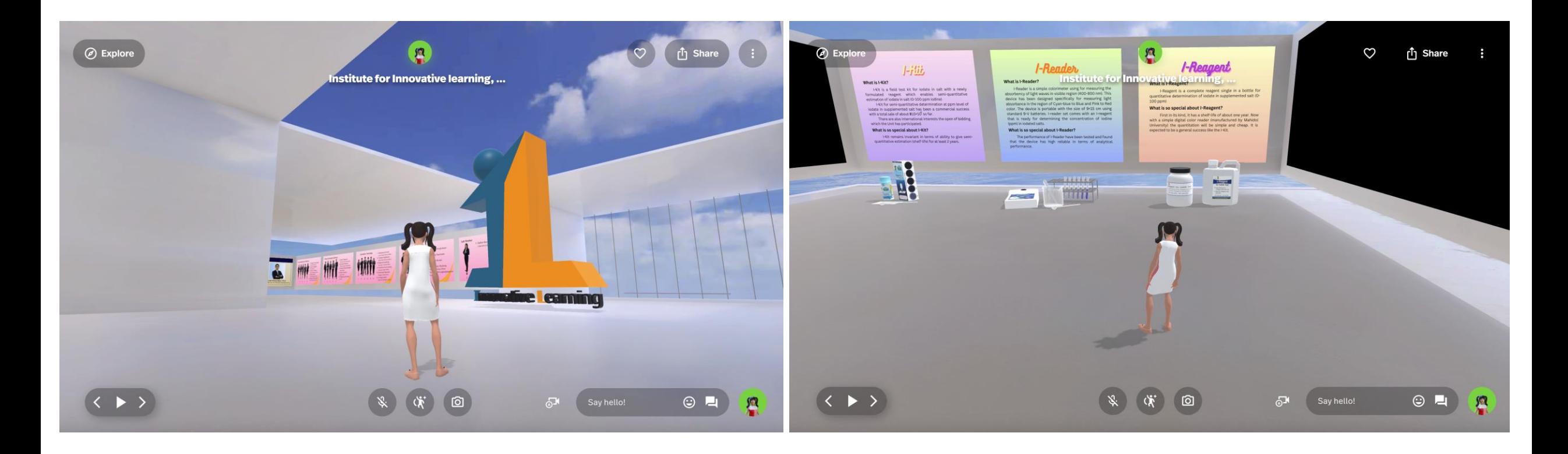

**https://www.spatial.io/s/Institute-for-Innovative-learning-Mahidol-University-645dbc8869f060a895a25bad?share=5650448303129125804**

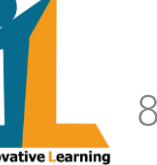

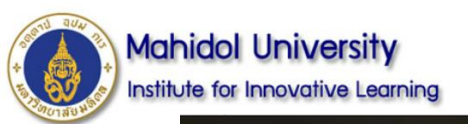

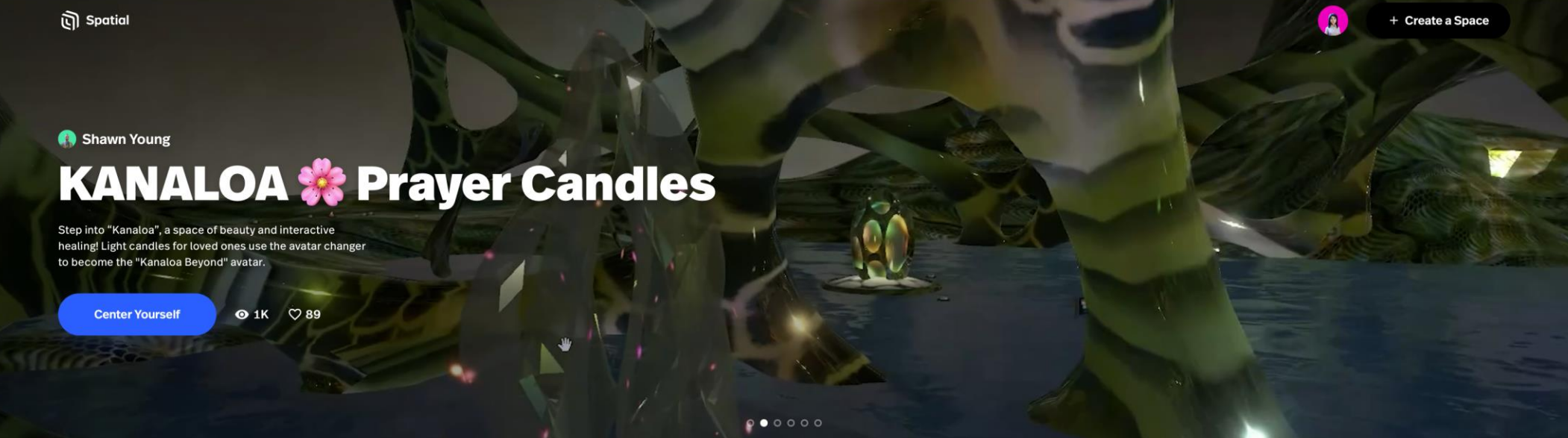

### **Explore Immersive Spaces**

Discover the world's creativity through interactive, 3D experiences.

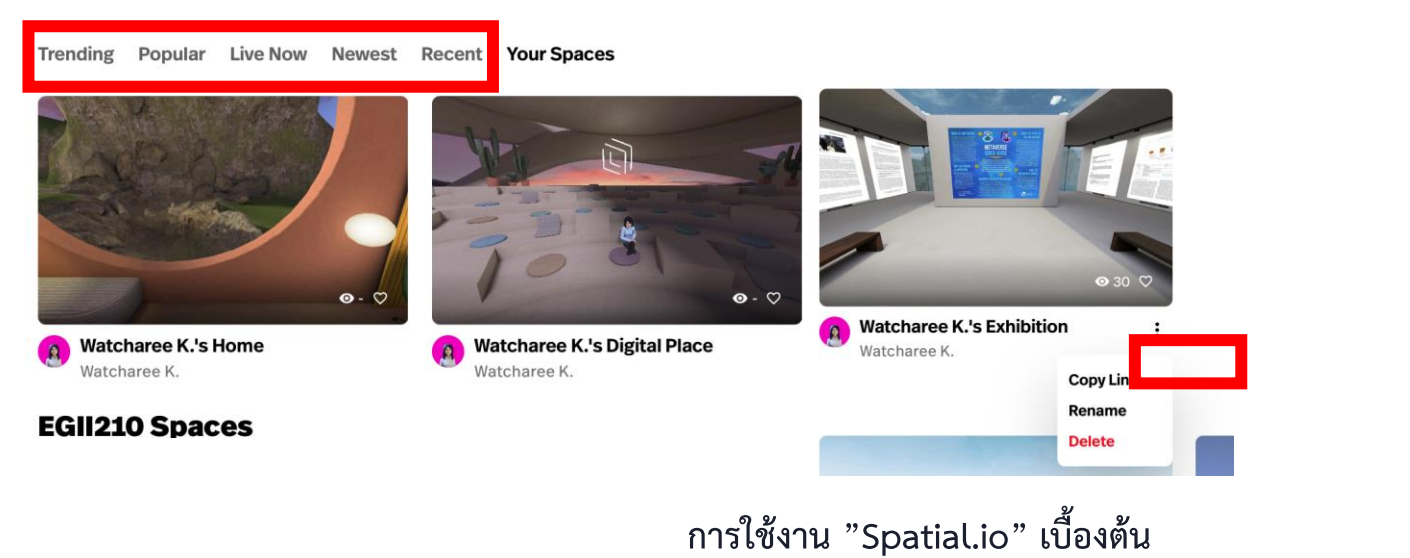

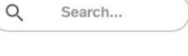

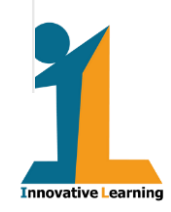